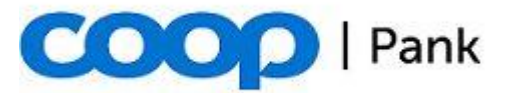

1. november 2022

## **Gateway võtmepaari genereerimise juhend**

Gateway rakenduse jaoks tuleb luua eraldi RSA võtmepaar.

Kliendi poolt genereeritud salajase võtme pikkus peab olema vähemalt 4096 bitti.

Allpool kirjeldame kuidas luua privaatvõti ja sertifikaadi päring (CSR) kasutades **OpenSSL'i** (http://www.openssl.org).

1. Privaatvõtme loomiseks kasuta käsku:

openssl genrsa -out PRIVAATVOTI.pem 4096

## **NB! Hoia privaatvõti ja parool hästi kaitstuna!**

2. Olemasolevale privaatvõtmele loo sertifikaadipäring järgmise käsuga:

openssl req -new -key PRIVAATVOTI.pem -out Saada\_Cooppank.pem

Sisestatud andmed ei ole olulised ja võivad jääda tühjaks.

3. Saada fail Saada\_Cooppank.pem oma ärikliendihaldurile **ettevõtte seadusliku esindaja poolt digitaalselt allkirjastatuna**.

Kui loodud privaatvõti on kasutamiseks testkeskkonnas Sandbox siis faili digitaalselt allkirjastama ei pea ja saate selle Gateway kodulehe taotluse kaudu meile saata.

4. Coop Pank saadab tagasi panga poolt väljastatud Gateway ligipääsu sertifikaadi.

## **NB! Palun hoidke oma privaatvõtit turvaliselt ja ärge edastage seda kolmandatele isikutele (sh pangale)!**

**NB! Juhul kui privaatvõtme salajasus on rikutud tuleb sellest viivitamatult teavitada panka!**